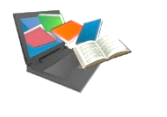

## How do I access the university's documentary resources?

COLONAIR (COLONAIR CAPITOLE CAPITOLE )<br>
CAPITOLE | Le catalogue des bibliothèques du réseau

Catalogue allowing you to find the printed and electronic resources of the Toulouse **Midi-Pyrénées university network**. Please note! As a UT1 student, you can view the titles of the network's electronic resources, but you can only access the electronic resources to which UT1 subscribes.

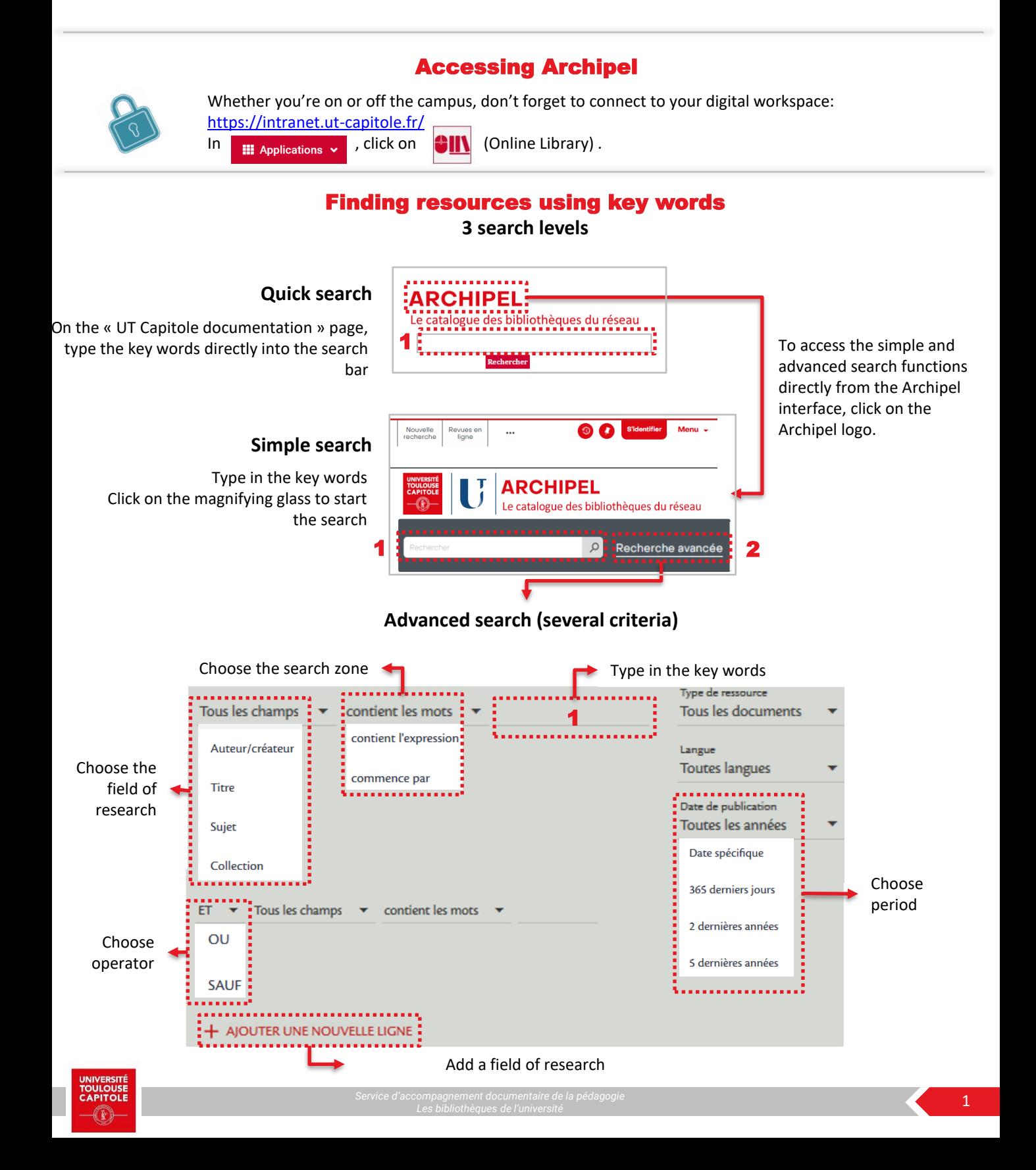

## Exploiting the results

### **You have found a document that interests you. But how do you find it (paper copy) or access it (digital version)?**

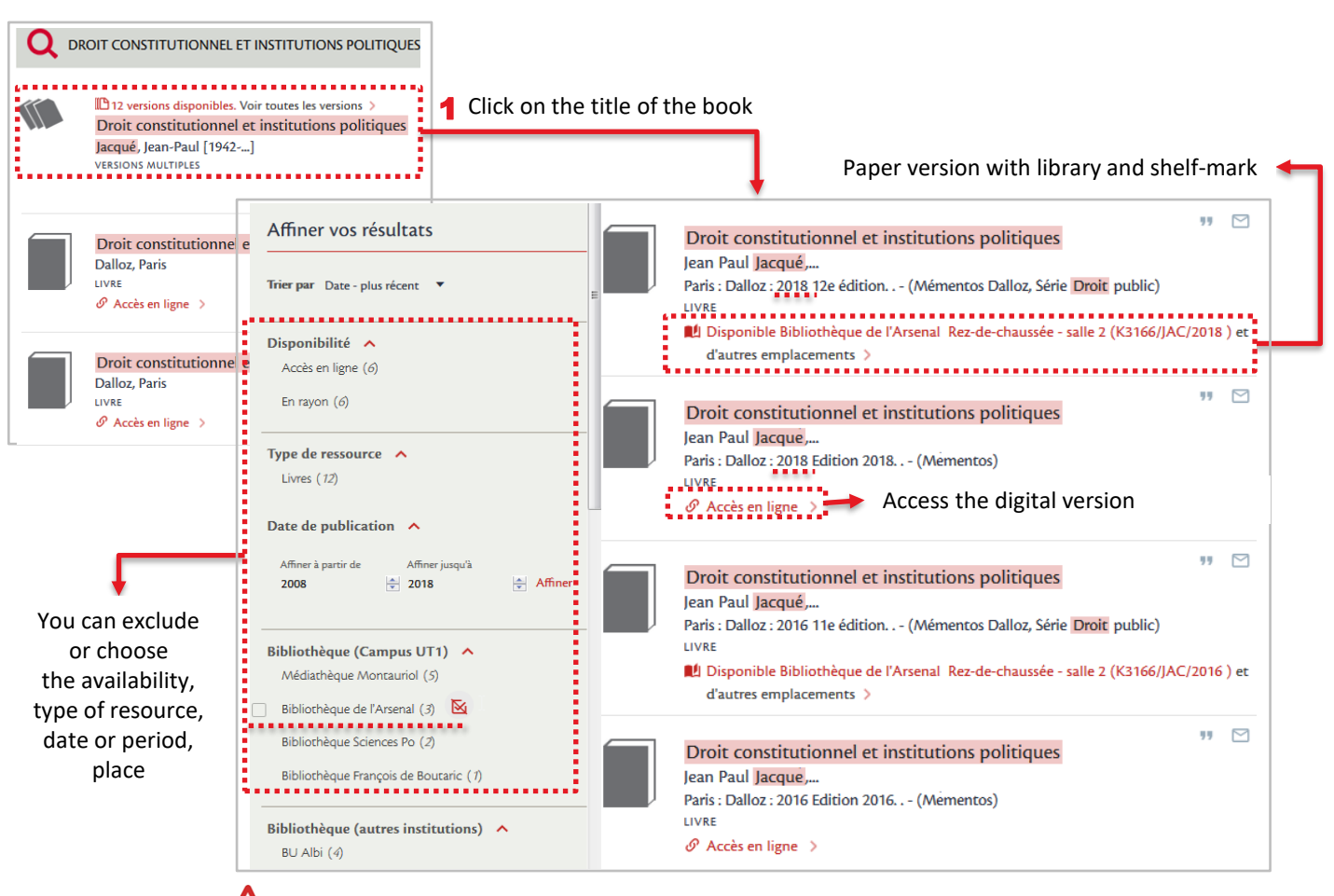

Make sure you check the publication date of the book. Go for the most recent edition!

# Managing your loans

#### **…using your reader account**

On the Archipel interface, click on  $\overline{\phantom{a}}$  S<sup>t</sup>identifier link in the top right hand corner of the screen. 1

- A window will open, click on : 2
- Log on using : > your user ID (last 8 digits of your student number) > your password 3
	- You're logged in ! Your name appears in the top right hand corner of the screen. Click on your name then on the link to "Compte lecteur" to see which services are available (loans, bookings, overdue books)

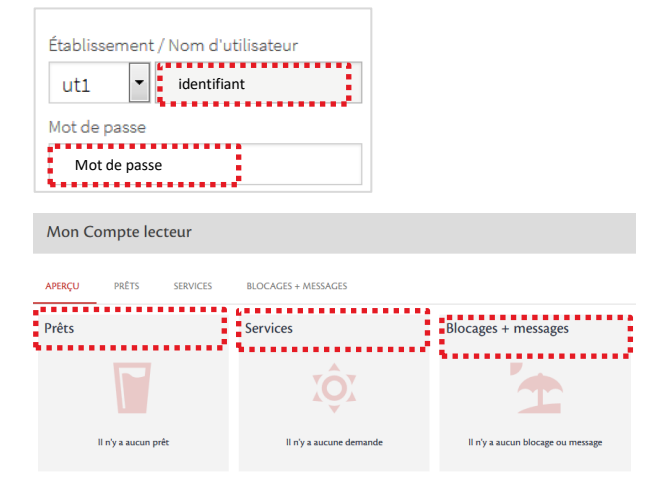

Vous êtes membre de l'un de ces établissements <a> UT1, UT2J, UPS, Toulouse INP, ENVT, INSA, ISAE-SUPAERO, INUC, ENAC, Mines Albi

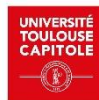

4